# **VASCO NOVICE DECEMBER 2023**

# Evidenca delovnega časa, brezplačna predstavitev aplikacije eDan/mDan

### **eDan in mDan – spletno/mobilno vodenje delovnega časa**

Spletna aplikacija eDan in mobilna aplikacija mDan sta namenjeni preprostemu vodenju delovnega časa zaposlenih in lahko delujeta na več različnih načinov. Samostojno ali skupaj, z NFC nalepko pa tudi kot klasično skeniranje prisotnosti na vstopni točki v podjetje.

Sistem je sestavljen iz dveh modulov (spletni eDan in mobilni mDan), a se lahko funkcijsko uporablja tudi le s prvim. S svojimi funkcionalnostmi pokriva ne le zakonsko zahtevane evidence ur zaposlenih, pač pa širše rešuje vsakdanje težave vodenja delovnega časa zaposlenih v podjetju, v prihodnosti pa bo širil funkcionalnosti tudi v smer pregleda plačilnih list in potrjevanja dopusta.

#### **eDan - spletna aplikacija v Vasco oblaku**

Aktivira se na Vasco strežniku v oblaku, kjer podjetje dobi dostop do eDan spletnega vodenja delovnega časa. Iz Vasco Plač se prenese delavce (od katerih je vsaj eden označen kot administrator) v eDan in s tem pripravi na delo. Znotraj spletne aplikacije lahko vsak delavec ureja svoje ure, prihod/odhod z dela, malico, bolniške, dopuste, itd. Dovoljene funkcije so odvisne od pravic, ki mu jih je podelil administrator. Administrator lahko ureja podatke vsem delavcem, omogočeni so tudi interni vodje, ki lahko urejajo podatke le svoji skupini delavcev.

eDan omogoča delavcem pregleden vpogled v evidenco plus in minus ur znotraj posameznega meseca, kot tudi dnevni, tedenski in mesečni pregled prisotnosti in tako zagotovljen zakonski vpogled v svoje ure.

Aplikacija ponuja tudi vse funkcije za aktivno evidenco delovnega časa, torej lahko zaposleni preko spleta zavedejo prihod/odhod z dela, malice in vse ostale odsotnosti.

Omogočen je seveda tudi prenos podatkov v obračun plač (Vasco aplikacija Plače).

#### **eDan – osnovna stran**

(1) VASCO d.o.o. Aktivno: Redno delo od 07:19

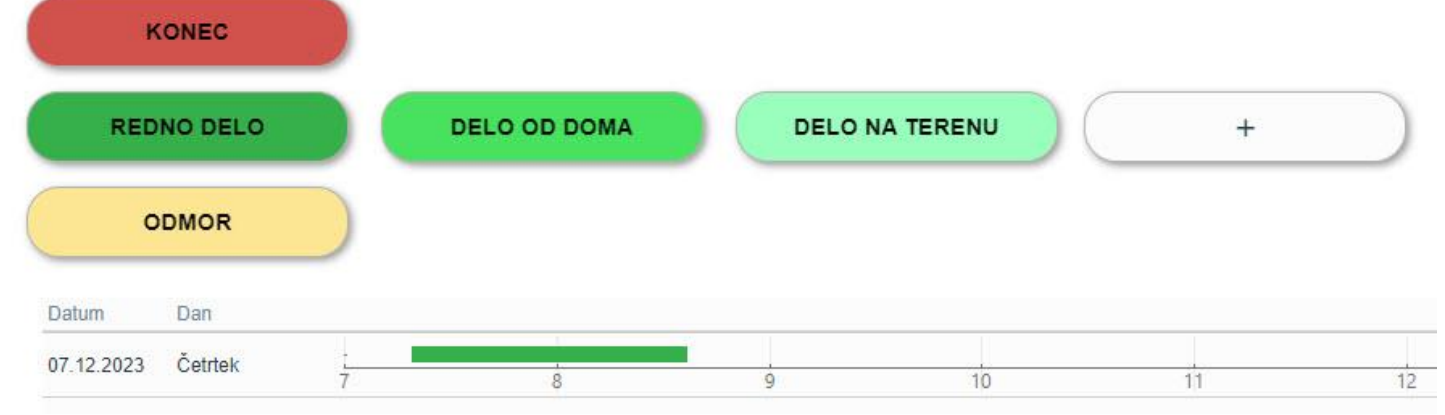

# **eDan – pregled po dnevnih**

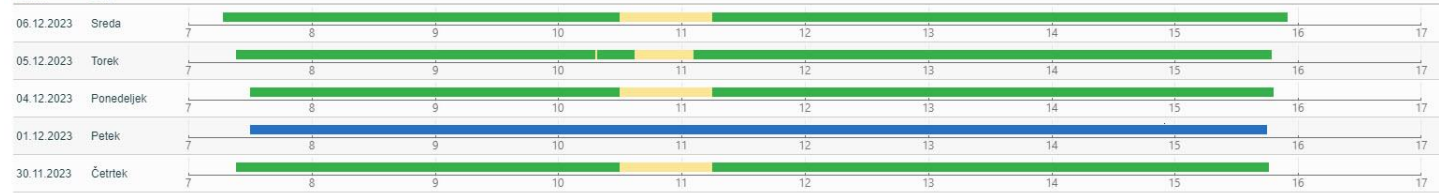

#### **mDan - mobilna aplikacija (Android, iOS)**

Mobilna aplikacija je namenjena aktivaciji prihoda/odhoda z dela, malicam, pregledu svojih ur, časovnic, itd. Vsak delavec vidi le svoje podatke, medtem ko administrator lahko vidi (in ureja) podatke vseh delavcev (ali vodja svoji skupini delavcev). Aplikacija je seveda uporabna tudi za aktivacijo dela na terenu, delo od doma, itd.

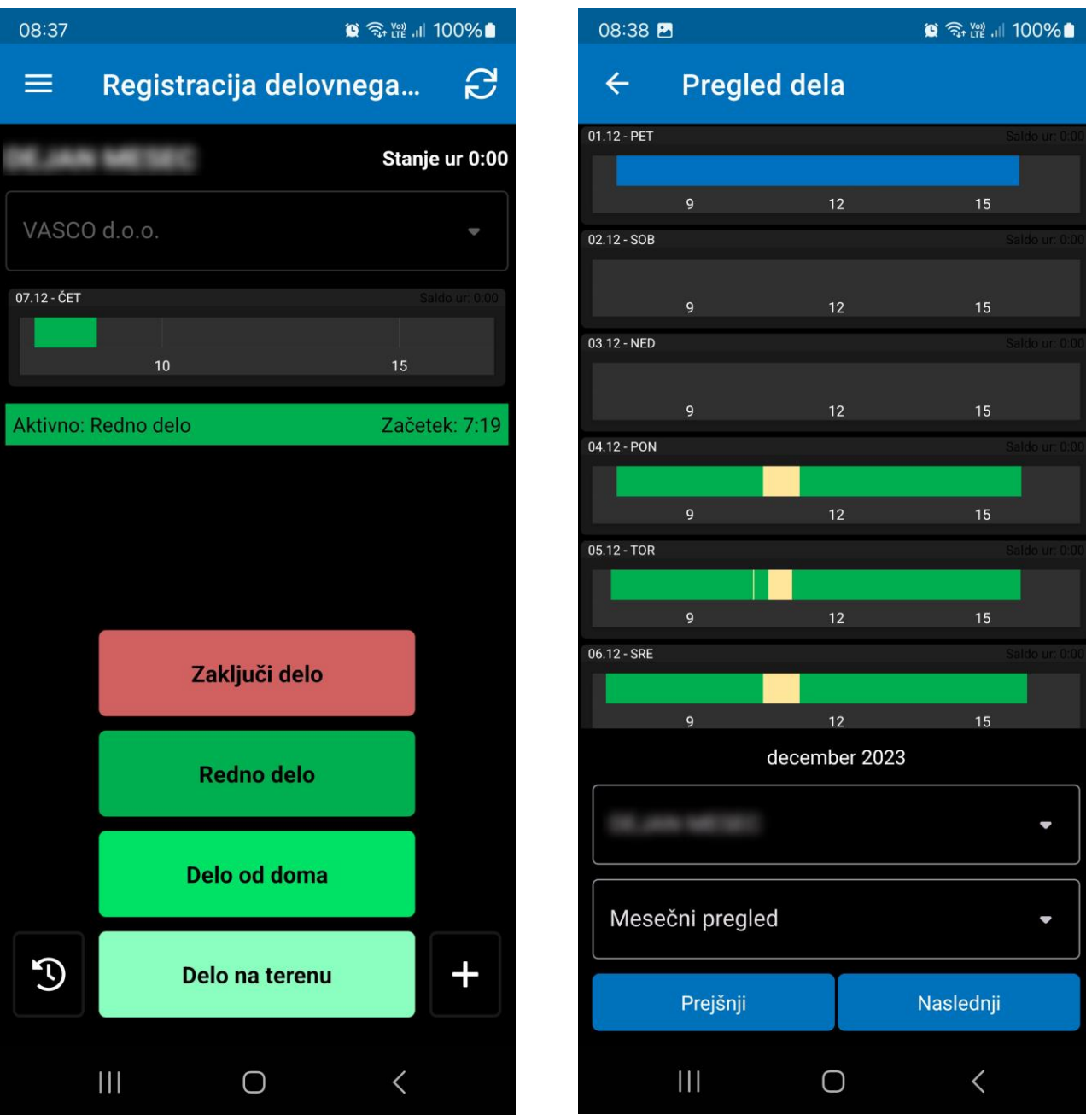

#### **NFC nalepka**

Za še lažjo aktivacijo prihoda/odhoda na delo (in tudi kontrolo lokacije) in malice smo podprli tudi NFC nalepko, ki se lahko namesti na vhodne/izhodne točke podjetja. Zaposleni, ki pride na delo, telefon le približa nalepki, nakar se mDan aktivira avtomatsko in ponudi/zabeleži prihod. Enako se nalepka uporablja tudi za izhode, kot je odhod domov, malica, itd.

## **Zaključek**

Vasco sistem vodenja delovnega časa eDan/mDan je pregleden, preprost in nezahteven sistem za vodenje delovnega časa zaposlenih. Sestavljen iz spletne in mobilne aplikacije, se lahko uporabi na veliko različnih načinov v podjetjih, NFC nalepka pa nadomešča namestitev posebne strojne opreme za skeniranje prihodov/odhodov z dela. Sistem tudi ne ostaja na že obstoječih funkcijah, pač pa se bo v bližnji prihodnosti razširil še za pregled plačilnih list, omogočal pa bo tudi potrjevanje dopustov. S tem pa se nabor funkcij še ne bo ustavil.

#### **Cenik eDan/mDan**

Namestitev in licenca eDan spletna aplikacija + mDan mobilna aplikacija: 180 eur + ddv

Mesečno vzdrževanje: 5,00 eur + ddv (vključeni 3 delavci). Nato dodatnih 2,00 eur na vsakega delavca (do skupno 10). Od 11 do 50 uporabnikov: 1,5 eur + ddv mesečno na vsakega delavca in od 51 uporabnikov naprej: 1,00 eur + ddv na delavca.

Posamezna NFC nalepka: 5,00 eur (enkraten strošek).

Aplikacijo smo prvič uradno predstavili na nedavni Seyforum konferenci v Portorožu. **Sedaj možnost brezplačne predstavitve ponujamo vsem ostalim interesentom. Predstavitev bo potekala preko MS Teams in bo predvidoma trajala eno uro. Prijavo uredite na Vasco servisnih straneh [https://servis.vasco.si/,](https://servis.vasco.si/) rubrika Prijava na seminar. Trenutno odprti termini so:**

- **PONEDELJEK, 11.12. ob 12.00**
- **TOREK, 12.12. ob 8.30**
- **PONEDELJEK, 18.12. ob 12.00**

Če se na predstavitev želi prijaviti podjetje, ki neposredno ni Vasco uporabnik in posledično nima dostopa do Vasco servisnih strani, naj nam pošlje mail z željenim terminom na naslov [info@vasco.si](mailto:info@vasco.si) ter bomo prijavo uredili mi.

## Individualno spletno izobraževanje za inventuro v Fakturiranju

Organiziramo **individualno spletno izobraževanje na temo inventure v programu Fakturiranje**. Izobraževanje bo zajemalo celoten postopek od priprave na inventuro, potek popisa ali ročno ali s pomočjo čitalca, vnos inventure v program, ugotovitev in izpis inventurnih razlik ter knjiženje inventurnih razlik. **Izobraževanje se bo izvajalo individualno za posamezno stranko**, torej bo na enem izobraževanju prisotna samo ena stranka oziroma večje število predstavnikov enega podjetja. **Cena izobraževanja za eno podjetje ne glede na število prisotnih predstavnikov je 90,00 eur + ddv.** Izobraževanje se bo **izvajalo preko interneta in sicer preko aplikacije Microsoft Teams. Izobraževanje za eno stranko lahko traja največ dve uri**. Prijavo pošljete na naslov [info@vasco.si](mailto:info@vasco.si) ali telefonsko na 059 335 550. Pri prijavi obvezno **sporočite elektronske naslove slušateljev, ki jih bomo nato preko Microsoft Teams povabili k izvedbi spletnega izobraževanja**.

Pri **spletnem izobraževanju** se bo **Vasco tehnik povezal na računalnik uporabnika** in bo celoten postopek izvajal na podatkih uporabnika. Tudi morebitne nastavitve bo uredil na podatkih uporabnika, kar je še dodatna prednost.

## Izplačilo poslovne uspešnosti

**Leto 2023 prinaša spremembe na področju izplačila poslovne uspešnosti.** Spremembe se nanašajo na kriterije pri izplačilih poslovne uspešnosti, za katere velja ugodnejša davčna obdavčitev. **Od 1. januarja 2023 velja,** da izplačilo dela plače za poslovno uspešnost ne bo predmet obdavčitve, če bo **izplačano največ dvakrat v koledarskem letu do višine 100% povprečne mesečne plače zaposlenih v RS.**

Večina uporabnikov ima na voljo **VP 276 Del plače za poslovno uspešnost (samo prispevki)** in **VP 275 Del plače za poslovno uspešnost nad uredbo.** Posledično bo program generiral **REK obrazec z Vrsto dohodka 1151.**

V primeru, da ustreznega VP-ja nimate, ga odprete preko menija **5.E.1 Čarodej za izplačila nad Uredbo** in sicer opcija:

- **»X« – Del plače za poslovno uspešnost, nad zneskom določenim v 44. členu ZDoh-2.** (v našem primeru nam je program dodelil VP 275)
- **»Y« – Del plače za poslovno uspešnost (prispevki), ki se ne všteva v davčno osnovo.** (v našem primeru nam je program dodelil VP 276)

Ko odpremo **meni 5.E.1** označimo opcijo **»X« za znesek nad Uredbo** ali **»Y« za znesek do Uredbe** oziroma če bomo imeli izplačilo »do in nad Uredbo«, odpremo dva nova VP-ja, torej čarodeja poženemo dvakrat. Program samodejno izbere ustrezen VP, ponudi naziv VP-ja, torej načeloma samo potrdimo izbor z gumbom **F9**.

#### **Trenutno zadnja znana bruto povprečna plača v RS je za mesec september 2023 in sicer v višini 2.174,70 eur, kar pomeni, da znaša neobdavčeni del poslovne uspešnosti 2.174,70 eur.**

Če imamo **izplačilo tudi nad Uredbo**, je potrebno urediti še nastavitve na gumbu **F4 Posebnosti** v meniju **1.3 Obračunavanje**. Za izplačilo do Uredbe dodatna nastavitev ni potrebna.

V meniju 1.3 Obračunavanje na gumbu **F4 Posebnosti** nastavimo:

- **Formula za znesek –** vpišemo B275 ali če formula že obstaja, k formuli na koncu dodamo +B275
- Formula-dohodki brez prisp. pustimo formulo tako kot je oz. se te vrstice tako ali tako ne da popravljati

– **Na koliko mesecev –** nastavimo na 12

– **Prištejem plačo, ki je ažurirana dne (1) –** v primeru, da je poslovna uspešnost izplačana pri plači oz. skupaj s plačo (imamo samo en skupen obračun), tega datuma ne vnesemo, če pa je izplačilo poslovne uspešnosti posebej (imamo dva ločena obračuna, ni pomembno, če gre za dejansko izplačilo na isti datum), tu vnesemo datum shranitve oz. ažuriranja zadnie plače (datum lahko izberemo s tipko F1)

– **Če ni osnove … –** tu nastavimo na opcijo Davek računam po minimalni stopnji 16%. Torej ta pogoj (»če ni osnove za davek«) velja le v primeru, da program samodejno ne more izračunati osnove za dohodnino (npr., izplačilo poslovne uspešnosti nad uredbo, ko oseba na datum prištete plače za izračun povprečne stopnje dohodnine nima obračuna plače, zaradi porodniškega dopusta)

Te nastavitve shranimo, nastavimo še ostale podatke za Obračun (mesec.leto, …) in shranimo nastavljeno preko gumba **F8 Shranitev**. V meniju 1.2 vnesemo ustrezen VP in bruto znesek nagrade. Če imamo veliko zaposlenih in bodo vsi dobili enak bruto znesek nagrade, si lahko pomagamo z menijem 1.1.2 Vnos določenega VP za vse delavce. Na koncu sledi še Obračunavanje v meniju 1.3, kontrola vsega skupaj, oddaja obrazcev na eDavke ter Ajpes, kreiranje plačilnih nalogov ter knjiženje v Glavno knjigo.

**Privzeta nastavitev poročanja izplačila Dela plače iz poslovne uspešnosti na iREK obrazcu je sledeča. Pod polje »A062« se vrednost zapiše v »P01«, pod polje »M4« pa v »M01«**. Če gre za izplačilo Dela plače iz poslovne uspešnosti, ki ni vezana na prisotnost delavca in bi se na iREK poročalo pod polji »A062-P04« ter »M4-M05«, moramo v meniju 5.6 Nastavitev izpisov, obrazcev na zavihku 5. M4 popraviti dve formuli. V vrstici »Znesek ostalih dohodkov (formula)« je potrebno VP dodan preko čarodeja za izplačilo poslovne uspešnosti izločiti. Na koncu obstoječe formule dodamo »-B276« oziroma, če imamo izplačilo tudi nad Uredbo »-B275-B276«. V vrstico »Del plače za poslovno uspešnost, ki ni vezana na prisotnost delavca (formula)« pa ta isti del formule vpišete »B276« oziroma če imamo izplačilo tudi nad Uredbo »B275+B276«.

**Pri oddaji REK obrazca v meniju 1.5.2** v polju »Obrazci za obdobje od.. do« vpišemo obdobje za katerega izplačujemo poslovno uspešnost, npr. 1.2023 do 12.2023.

# Nastavitev trenutnega leta za postajo (Faw, Faw Lt, FawS)

**V meniju 6.6.5 je omogočena individualna nastavitev leta na postaji**. S tem želimo pomagati vsem uporabnikom, ki boste ob prelomu leta 2023/2024 vnašali dokumente za naslednje ali prejšnje leto in hkrati ne želite motiti ostalih uporabnikov programa. Nastavitev leta bo aktivna do izhoda iz programa in se bo avtomatsko postavila nazaj na aktualno leto ob ponovni prijavi v program.

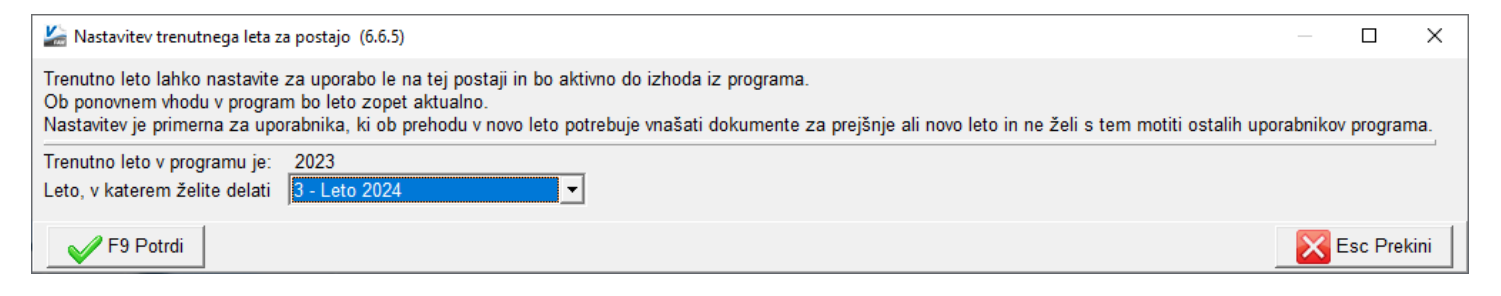

# Oddaja podatkov Vir-VDC (Vzdrževani družinski člani) za leto 2023

Oddaja obrazca Vir-VDC na eDavke je možna od 1.12.2023 dalje. **Verzija Plač mora biti 6.12.2023 ali novejša.**

Obrazec Vir-VDC boste pripravili, **obvezno prekontrolirali** ter oddali preko menuja 4.9. Potrebne podatke za obrazec vnesete v meniju 2.1 na posameznem delavcu na zavihku »Družinski člani«. Obvezni podatki so Priimek in Ime člana, Davčna številka ter Oznaka. Seveda pa lahko vse podatke za oddajo VIRVDC.DAT vnesete tudi direktno v obrazec v meniju 4.9.2. Smotrno je tudi, da pred pripravo obrazca v meniju 4.9.1, ažurirate zadnje izplačane plače.

**Preko menija 4.9.5 boste podatke za Vir-VDC oddali v sistem eDavkov, obvestila zaposlencem pa najdete v meniju 4.9.6.**

Znotraj sistema **eDavki** vas program že usmeri na **»KP-KPD, Podatki za odmero dohodnine«**, kjer **potrdite leto in nato priložite** datoteko **VIRVDC.DAT** ali **VIRVDC.ZIP**.

V primeru, da ste **pooblaščeni za več podjetij**, morate najprej izbrati podjetje, nato gumb **»Dokumenti«**, sledi **»Nov dokument«** in izbira **»KP-KPD, Podatki za odmero dohodnine«**. Potrdite leto in priložite ustrezno datoteko.

Šenčur, december 2023 VASCO d.o.o.

Oloval Tamar